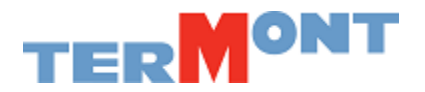

Montréal, vendredi 1<sup>er</sup> mars, 2024

# **Sujet: RDV Termont – Obligatoire à partir du 4 mars, 2024**

Chers partenaires,

L'équipe Termont est fière d'annoncer la mise en place obligatoire du système de RDV à partir de **lundi 4 mars, 2024.** En effet, à partir de cette date, **tous les camionneurs doivent avoir un RDV confirmé au stage pregate afin d'accéder à nos terminaux Maisonneuve (section 68) et Viau (section 52).** 

L'acceptation du système de RDV Termont a pris de l'ampleur dans les dernières semaines et nous sommes heureux de partager avec vous certaines données :

- 60% des transactions sont effectuées par le système de RDV Termont pour les 2 terminaux
- 160 compagnies de Transport sont enregistrées
- 180 profils répartiteurs et 1960 profils camionneurs sont créés
- 60% des camionneurs enregistrés ont activé leurs comptes

Voici quelques trucs et astuces qui sauveront du temps aux camionneurs :

- 1. **Regroupez vos opérations sous le même RDV** : pour un maximum de 4 opérations. Les opérations doivent être regroupées sous un même RDV lorsque ces opérations sont effectuées par le même camionneur à la même date et plage horaire et au même terminal
- 2. **Créez vos RDV quelques jours avant la visite du camionneur** : En créant votre RDV avant le jour même de la visite, vous réservez votre plage horaire à la date et à l'heure de votre choix. Vous avez la flexibilité d'effectuer des modifications de dernières minutes avant la confirmation du RDV
- 3. **Confirmez votre RDV avant d'arriver au stage pregate :** Une fois confirmé, le RDV ne peut être modifié

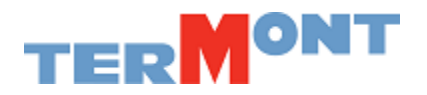

# **INSCRIVEZ-VOUS DÈS MAINTENANT !!!**

#### **COMMENT M'ENREGISTRER?**

- Suivre le lien: **[https://termont.rdv-terminal.com](https://termont.rdv-terminal.com/)**
- Cliquer sur « **Cliquez ici pour vous enregistrer** »
- Remplir le formulaire d'enregistrement

### **COMMENT ACTIVER MON COMPTE CAMIONNEUR?**

- Vous recevez un courriel provenant de « dms.vbs@dmslog.io » contenant les informations nécessaires pour procéder à l'ouverture de votre compte sur le RDV Termont
- Un lien vous dirigera vers la page de connexion (login) pour accéder au site web du VBS TERMONT
- Votre adresse courriel est votre utilisateur
- Un mot de passe alphanumérique vous sera fourni pour votre première connexion. Vous pourrez le modifier ultérieurement

### **COMMENT ACCÉDER AU RDV TERMONT?**

- Via notre page d'Accueil [Termont](mailto:https://www.termont.com/?lang=fr)
- Via le lien de l'application RDV Termont au : **[https://termont.rdv-terminal.com](https://termont.rdv-terminal.com/)**

#### **CONTACTEZ-NOUS :**

**Expérience Client avec les Commis à la logistique** – [clerks@termont.com;](mailto:clerks@termont.com) 514-254-0526

Termont continuera dans les prochaines semaines à guider et à supporter la communauté du camionnage pour faciliter l'intégration de ce nouvel outil.

À travers les étapes d'intégration, le projet a reçu un accueil chaleureux de la part de la communauté des compagnies de transport et nous désirons remercier particulièrement les répartiteurs et les camionneurs de leurs sincères support et collaboration !!!

**L'équipe Termont**  450 de Boucherville Montréal, Québec, H1N 0C6 [www.termont.com](http://www.termont.com/) 

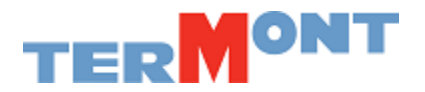

# ENGLISH VERSION

Montreal, Friday March 1st, 2024

# **Object: Termont RDV system - Mandatory as of Monday March 4th, 2024**

Dear partners,

Termont team is proud to announce that starting March 4<sup>th</sup>, 2024, our RDV system will be mandatory. As of this date, **all truckers must have a confirmed appointment at the pregate stage to access our Maisonneuve (section 68) and Viau (section 52) terminals.** 

The acceptance of Termont RDV System has gained momentum in recent weeks, and we are happy to share with you some data:

- 60% of transactions are processed via Termont RDV system for both terminals.
- 160 transport compagnies are registered.
- 180 dispatcher profiles and 1960 trucker profiles are created.
- 60% of registered truckers have activated their accounts.

Here are some tips and tricks that will save time for truckers:

- 1. **Regroup your operations under the same appointmen**t: for a maximum of 4 operations. Operations must be regrouped under the same appointment when these operations are performed by the same trucker for the same date and timeslot and going to the same terminal.
- **2. Create your RDV a few days before the trucker's visit:** by creating your appointment a few days head of the visit, you reserve your time slot at the desired date and time. You have the flexibility to make last minute modifications before confirming your appointment.
- **3. Confirm our appointment before arriving at the pregate stage:** Once confirmed, the appointment cannot be modified.

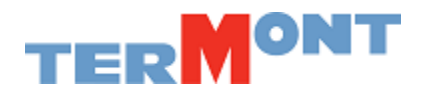

# **REGISTER NOW!!!**

## **HOW TO REGISTER?**

- Follow the link: **[https://termont.rdv-terminal.com.](https://termont.rdv-terminal.com/)**
- Click on « **Click here to register.»**
- Fill out the registration form.

### **HOW TO ACTIVATE MY DRIVER ACCOUNT:**

- You will receive an email from « dms.vbs@dmslog.io » with information to open your account for Termont RDV system.
- A link will direct you to the login page to access the VBS Termont web page.
- You email address is your username.
- An alphanumeric password will be provided for your first connection. You will be able to modify afterwards.

### **HOW TO ACCESS TERMONT RDV SYSTEM?**

- Via ou[r Homepage Termont](https://www.termont.com/)
- Via the application link RDV Termont: **[https://termont.rdv-terminal.com](https://termont.rdv-terminal.com/)**

#### **CONTACT US:**

**Customer Experience with our Logistics Clerks** – [clerks@termont.com;](mailto:clerks@termont.com) 514-254-0526.

In the coming weeks, Termont will continue the onboarding process, guiding and supporting the trucking community to facilitate the use of this new tool.

Through the integration stages, the project has been warmly received by the trucking community and we wish to extend our special thanks to dispatchers and truckers for their genuine collaboration.

# **L'équipe Termont**

450 de Boucherville Montréal, Québec, H1N 0C6 [www.termont.com](http://www.termont.com/)